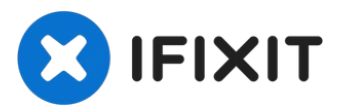

# **DrayTek Vigor 2820 Teardown**

Written By: knipwim

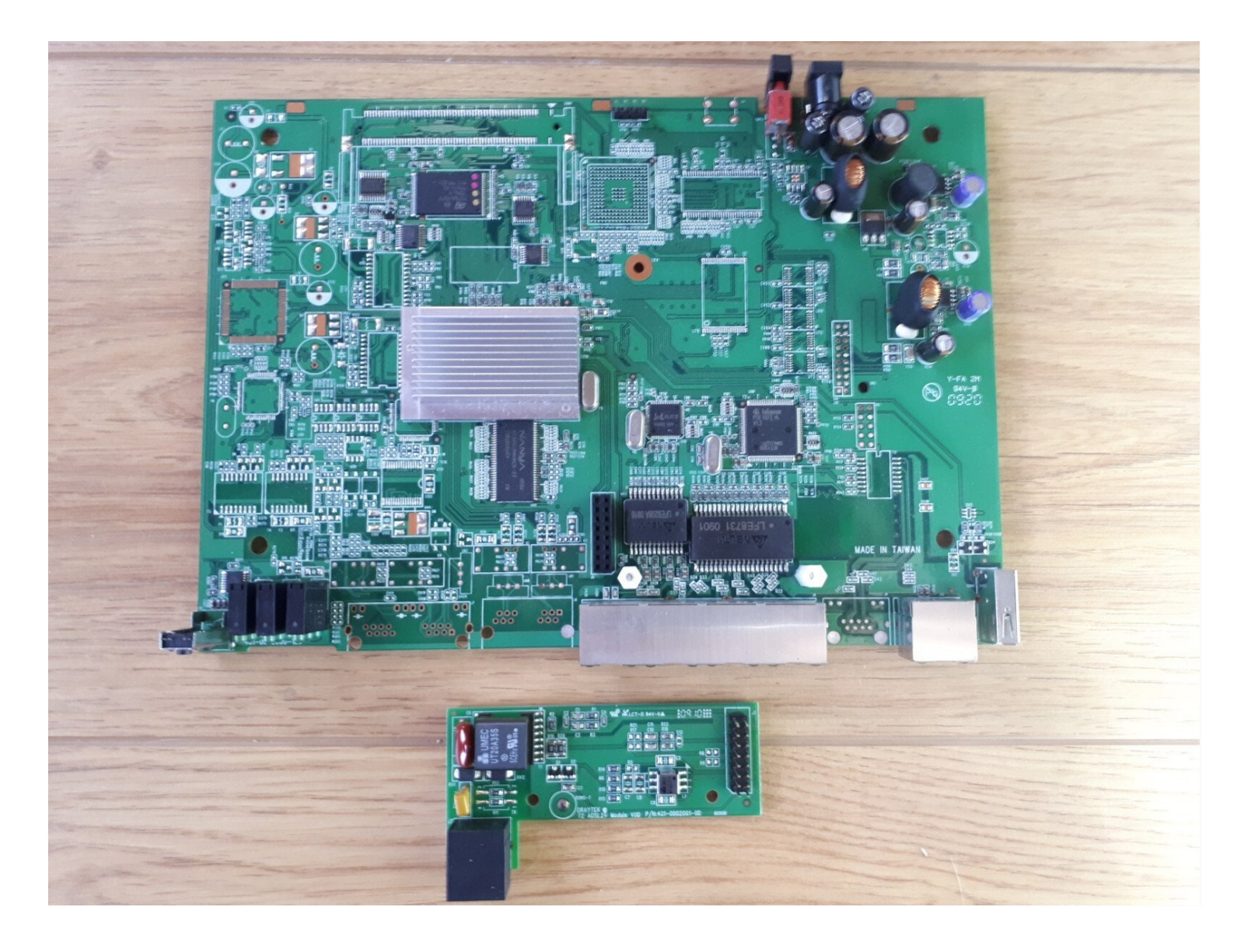

#### **TOOLS:** 4

flathead [screwdriver](https://www.amazon.com/Klein-Tools-602-3-Screwdriver-Keystone/dp/B000936QKQ/ref=sr_1_3?dchild=1&keywords=7%2F32+flathead+screwdriver&qid=1590614063&s=hi&sr=1-3) 7/32" (1) Flathead 3/32" or 2.5 mm [Screwdriver](https://www.ifixit.com/products/flathead-3-32-or-2-5-mm-screwdriver) (1) Phillips #1 [Screwdriver](https://www.ifixit.com/products/phillips-1-screwdriver) (1)

# **Step 1 — remove the front plate**

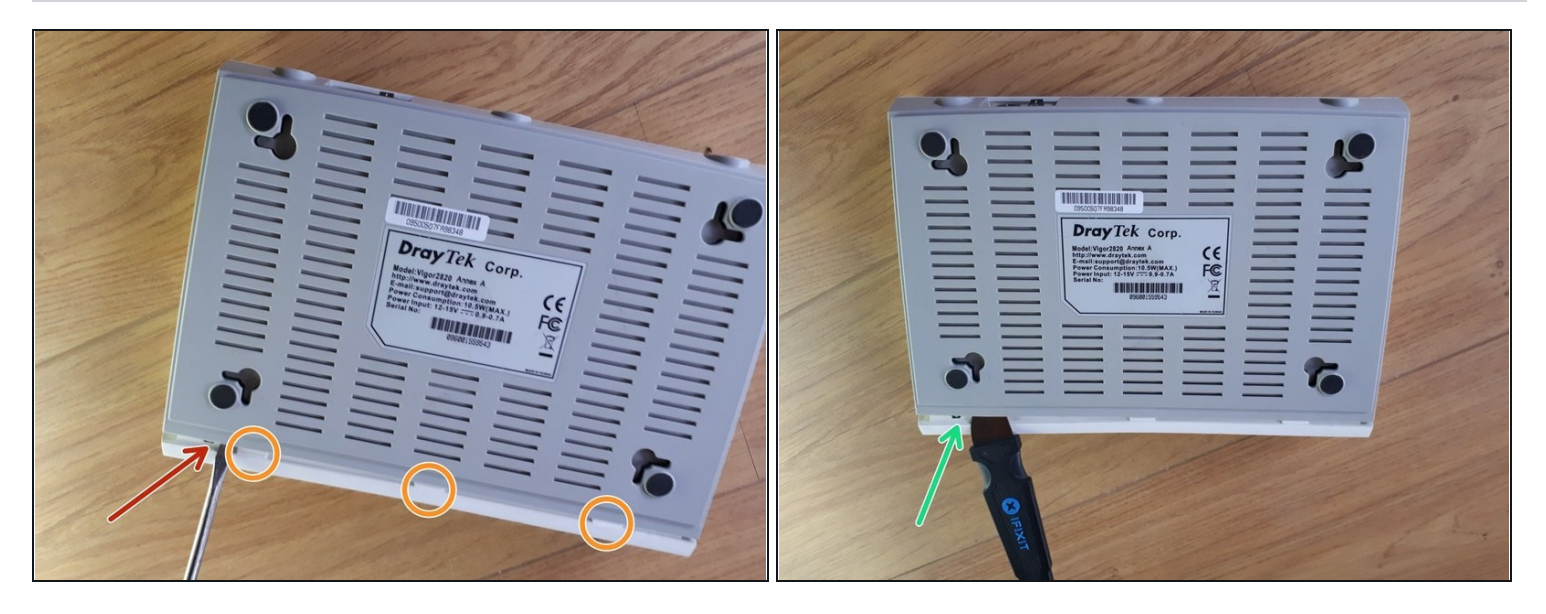

- The front plate is attached to the bottom with 3 clips.
- Using a flathead screwdriver, pry open the first clip.
- Use a flat object to hold the first clip open.  $\bullet$
- Use the flathead to open the remaining clips. $\bullet$

### **Step 2 — disassemble case**

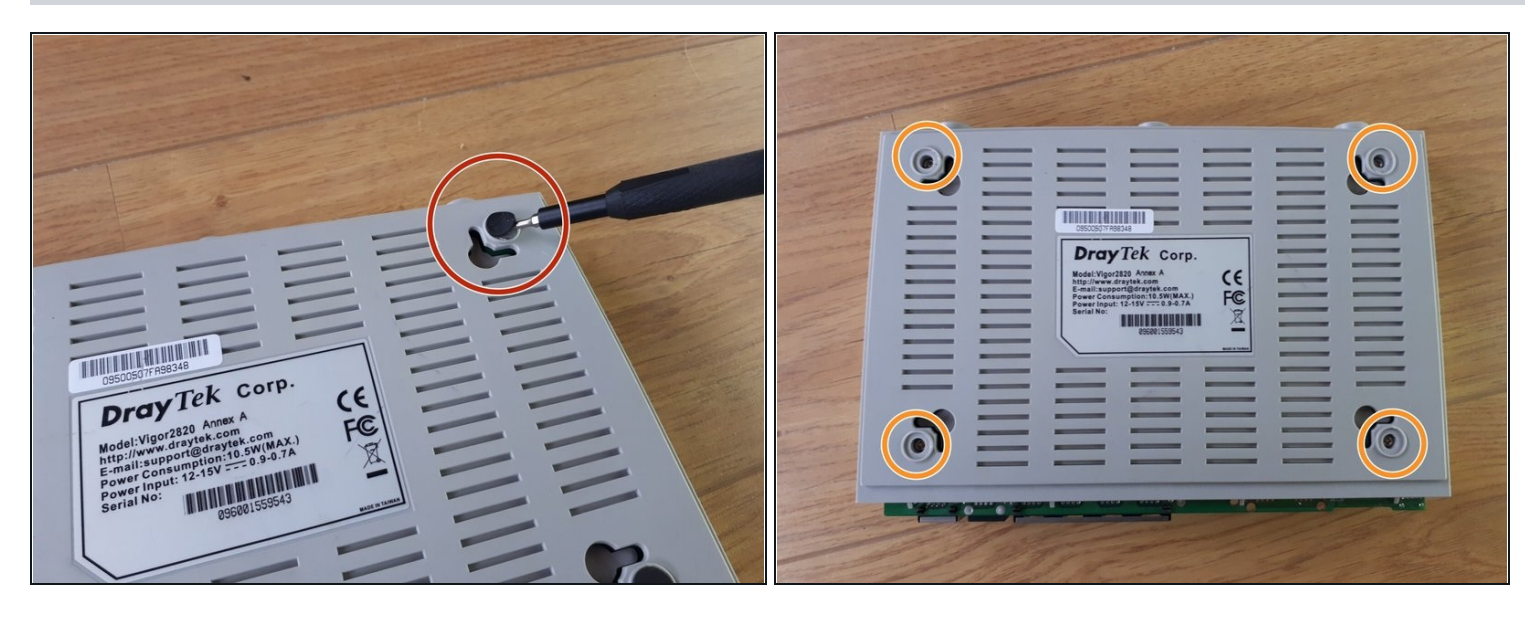

- With the 2.5mm [flathead](https://www.ifixit.com/products/flathead-3-32-or-2-5-mm-screwdriver), remove the rubber feet.
- Unscrew the 4 screws holding the top and bottom parts of the case together.  $\bullet$

## **Step 3 — remove the ADSL module**

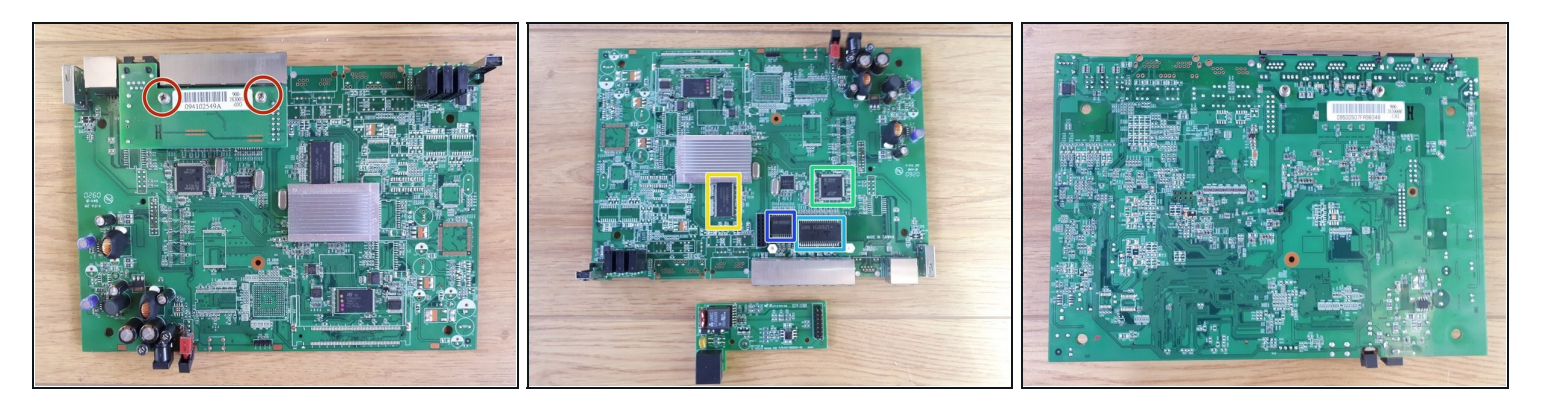

- Unscrew the screws attaching the ADSL module to the mainboard.
- The mainboard:
	- $\bullet$ Nanya Technology NT5DS16M16CS-5T 256Mb DDR SDRAM
	- Infineon Technologies PSB 6972 HL V1.2 Ethernet Switch Controller  $\bullet$
	- Delta Electronics LFE8731
	- Delta Electronics LFE9208A $\bullet$